## **TASCAM**

# HS-4000 Release Notes

### 目次

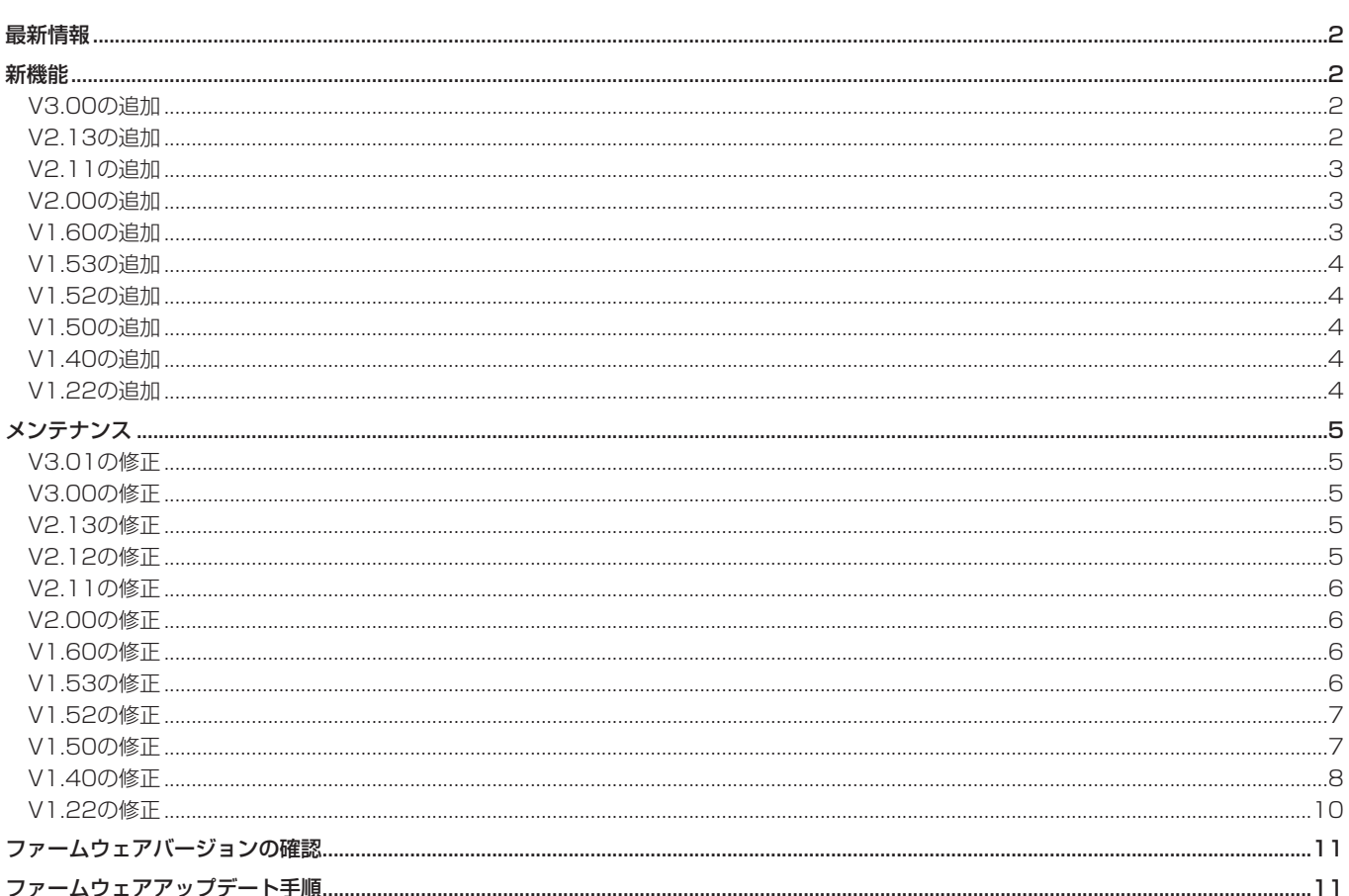

### <span id="page-1-0"></span>最新情報

本機のファームウェアは、常に最新版をお使いいただきますようお願いいたします。また、本機に接続するリモコン(RC-HS32PD / RC-900)に関しましても、常に最新版をお使いいただきますようお願いいたします。

関連する製品の最新版のファームウェア

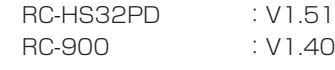

最新のファームウェアに関しては、TASCAMのウェブサイト (https://tascam.jp/jp/)にてご確認ください。

### 新機能

#### V3.00の追加

- タイムラインモードにおいて、音声波形を表示する WAVEFORM VIEW機能(有償オプション)を追加しました。
- 上記の機能追加に伴い、"VERSION/OPTION"画面に **"LICENSED FUNCTIONS"** タブ画面を追加しました。
- タイムラインモードの各種表示を追加/改善しました。
	- o IN-OUT間の時間を表示するようにしました。
	- タイムバー表示において、下記2種類を切り換えて表示でき るようにしました。
		- リージョンと一緒に移動する現在時刻表示
		- 現在位置からの相対時間表示
	- 現在時刻を示すカーソル位置を左右に移動できるようにしま した。
	- o リージョンのフェードIN / OUTエリアに、フェードIN / OUTを示す斜線を表示するようにしました。
	- タイムラインの先頭/末尾/長さ/波形表示可能時間のポッ プアップ表示を追加しました。
	- 2トラックのタイムラインの場合、2トラックのリージョン を表示エリア全体に拡大して表示するようにしました。
- タイムライン/テイク/プレイリスト(シングル)/オンエアー の各モードにおいて、マークバーにマーク名を表示するように しました。また、カレント時刻と一致したマーク名を青色で表 示することで、マーク位置に頭出しできていることを確認し易 くしました。
- タイムラインモードにおいて、フロントパネルのSHIFT + PLAYキー操作により、IN / OUT間再生(IN点から再生を開 始し、OUT点で再生を停止)ができるようにしました。

#### V2.13の追加

● RS-232C経由でのリビルドに対応しました。

- $\blacktriangleleft$  / ▶▶キー単独でマークスキップ操作ができるように す る **"MARK SKIP MODE"** 設定を **"SYSTEM SETUP"** 画 面 **"PREFERENCES"** タブ画面を追加しました。
- Jog再生による頭出し動作を改善しました。
- 外付けキーボード/ VNCキーボードでの下記操作に対応しまし た。
	- $SHIFT + F1$ : Mark Skip  $SHIFT + F2$ : Mark Skip
	- $SHIFT + F3:CHASE$  $SHIFT + F4$ : RFTAKE
	- $SHIFT + FS:IN / OUT$
- RS-232Cコマンドによるタイムライン向けの下記操作に対応 しました。
	- Time Zoom -/+
	- Level Zoom -/+
	- IN / OUT点の設定/クリア
	- IN / OUT間再生
	- カーソル移動モード切り換え
	- カーソル移動
- 0 TASCAM RC-900 V1.40で追加されたMACHINE SEL **"8 : HS [C](TmLine)"** モードに対応しました。
- プレイリストのロード/インポート時、またはPLAYLIST AutoCue設定のOFFからONへの切り換え時に、Auto Cueポ イントをプレイリストエントリーの開始時刻に自動で一括設定 する機能を追加しました。
- Auto Cueポイントをプレイリストエントリーの開始時刻に一 括、または個別で設定する機能を追加しました。

### <span id="page-2-0"></span>V2.11の追加

- プレイリストエントリー毎のリピート再生設定を追加しました。
- プレイリストエントリー 1、2のタイマー再生設定を追加しま した。
- フェーダー操作によってオンライン再生モードの切り換えを行 う **"Linked to Fader"** 機能を追加しました。
- USBメモリーからのデータの取り込みや、USBメモリーへのデー タのコピーに対応しました。
- 上記に伴い、"CF MANAGE" 画面を "MEDIA MANAGE" 画面に 名称を変更し、USB FORMAT機能とUSBメモリー/カレント メディア間のコピー機能を追加しました。

#### V2.00の追加

- タイムライン編集に、下記機能を追加しました。
	- $\bullet$  Copy
	- Insert
	- o Paste
	- **A** Insert File
	- o Paste File
	- **.** Insert Mute
	- Fade IN/OUT設定
	- o Fade IN/OUT削除
	- リージョンの再生レベル設定

#### |注意|

上記の機能追加に伴い、セッション情報ファイルを拡張しまし た。そのため、HS-4000 V2.00で作成/編集したプロジェク ト/セッションをV1.22以前のHS-4000でロードしないでく ださい。動作不良を起こす場合があります。

- "TIMELINE Rec Tracks" 設定: "2trx2" での録音/編集機能を 追加しました。ただし、この設定では **"PreREC"** 設定が **"OFF"**  に固定されて使用できません。
- タイムラインモードに "IMPORT ALL TAKES" 機能を追加しま した。
- **テイク名の編集機能( "EDIT NAME") を追加しました。**
- テイクの削除機能( "DELETE") を追加しました。
- テイク再生順の変更機能( "MOVE") を追加しました。

#### V1.60の追加

- 音声ファイルをパスワードロックし、パスワードの一致した本 機以外で再生できないようにするWAV LOCK機能(有償オプ ション)を追加しました。
- **"VERSION INFO"** 画面を "VERSION/OPTION" 画面に名称を変 更しました。
- 0 モノラルミックス機能を **"MIXER SETUP"** 画面の **"SETUP"** タ ブ画面に追加しました。
- 0 **"MIXER SETUP"** 画面の **"SETUP"** タブ画面に出力信号のブ ロック図表記を追加しました。
- CFカード、USBメモリーのフォルダー/ファイルの表示/操作 を行う **"BROWSE"** 画面を追加しました。
- RS-232Cによるリモートコントロールに対応しました。
- 文字入力画面表示中に外付けキーボードのSHIFTキーを押しな がらBack Spaceキーを押すことで、入力文字を全てクリアす る機能を追加しました。

#### メモ

詳しくは、HS-4000の追補「ファームウェアV2.11の新機能 追加」を参照ください。

- オンエアーモードにおいて、"REMOTE SETUP"画面の **"PARALLEL"** タブ画面に **"OnAir OFF BWF-J Tally"** 設定を追加 し、 **"ON AIR"** ボタンがオフ時にタリー出力を制限できるようにし ました。
- **"LOCK SETUP"** 画面の機能を、下記のように拡張しました。
	- o **"OnAir-ON SAFE"** 設定を追加し、 **"ON AIR"** ボタンがオン 時にトランスポート操作制限できるようにしました。
	- o **"REMOTE/KEYBOARD"** の **"LOCK/UNLOCK"** 項目の設定 を、下記のように分離/拡張しました。

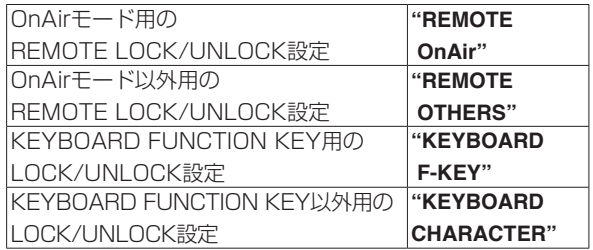

● タイムラインモードにおいて、停止中/再生待機中/ジョグ動 作モードでの再生待機中、下記操作で停止/再生待機位置を移 動する機能を追加しました。

<< / ▶ キーを押してすぐに離した場合: 1サンプル移動 SHIFT+m/,キーを押してすぐに離した場合:1ms 移動

#### メモ

詳しくは、HS-4000の取扱説明書(D01134001D)を参照 ください。

#### メモ

詳しくは、HS-4000の追補「ファームウェアV1.60の新機能 追加」を参照ください。

#### <span id="page-3-0"></span>V1.53の追加

- カレントセッションのテイクの再生順を、テイク名の文字コー ド順に自動的に並べ替えるAuto Take Sort機能を追加しまし た。
- **"SYSTEM SETUP"** 画面に "REFERENCE LEVEL" タブ画面を 追加しました。

#### V1.52の追加

- 0 テイクリスト画面内のプルアップメニューに **"SORT"** ボタンを 追加し、テイクの再生順をテイク名の文字コード順に並べ替え ることができるようにしました。
- ホーム画面の時間表示モードに経過時間と残時間の両方を表示 する **"ELAPSED/REMAIN"** と **"REMAIN/ELAPSED"** を追加し ました。これに伴い、時間表示モードをプルダウンメニューで 切り換える方式に変更しました。

### V1.50の追加

● オペレーションモードにプレイリストモード (A / B MIXED) を追加しました。

#### V1.40の追加

- P2 ControlのVari Pitchコマンドに対応し、Video Editorか らの同期コントロールが可能となりました。
- 2つのステレオファイルが貼り付けられたADLファイルのイン ポート/再生に対応しました。

#### メモ

- i このADLファイルをインポートした場合は、録音/編集/バウ ンスは実行できません。実行しようとするとポップアップメッ セージが表示されます。
- i このADLファイルをインポートすると、ホーム画面のリージョ ン表示部分がch2とch3の区切り線だけ太く表示されます。

#### V1.22の追加

- BWF形式でないWAVファイルの再生に対応しました。
- 外部ファイルの自動認識機能を追加しました。
- テイクモード/プレイリストモードにタイムコード時刻ベース のマニュアルロケート機能を追加しました。
- 新規プロジェクト/セッション作成時にテイク名を初期化しま した。
- テイクモードでの録音時に動作中表示を追加しました。
- Digital入力のUnlockを検出しても入力信号をMuteしないよう にしました。
- コンフィデンスモニターの状態をホーム画面上で確認できるよ うに、ホーム画面のトランスポートアイコンと時間表示の間に コンフィデンスモニターボタン(アイコン画像)を追加しました。
- プレイリストモードのエントリー編集画面の操作方法変更、音 声モニターのリハーサル再生機能を追加しました。
- エントリーリスト画面でのアサイン変更機能を追加しました。
- BC\$STANDBY / END範囲一括切り換え機能を追加しました。

### メモ

詳しくは、HS-4000の追補「ファームウェアV1.53の新機能」 を参照ください。

#### メモ

詳しくは、HS-4000の追補「ファームウェアV1.52の新機能」 を参照ください。

#### メモ

詳しくは、HS-4000の追補「ファームウェアV1.50の新機能」 を参照ください。

- 下記TELNETコマンドに対応しました。
	- **MECHA STATUS SENSE**
	- **.** CURRENT TRACK (TAKE) TIME SENSE
	- o IMPORT ADL

- オンエアーモード(ルートにあるファイルを再生するモード) を追加しました。
- BC\$END動作モード設定を追加しました。
- SONY P2 RECコマンドに対応しました。
- システム設定のバックアップ機能およびプリセットメモリー機 能を追加しました。
- オートマーカー/ "PRE/REC/END" のON / OFF 切り換え機 能を追加しました。
- バウンスの保存先が選択可能になりました。
- テイクのコピー機能を追加しました。
- **"REMOTE SETUP"** 画面に "ETHERNET" タブ画面を追加しま した。
- ネットワーク機能 (FTP/telnet/VNC) を追加しました。

#### メモ

詳しくは、HS-4000の追補「ファームウェアV1.22の新機能」 を参照ください。

### <span id="page-4-0"></span>メンテナンス

#### V3.01の修正

- exFATやNTFSでフォーマットされたCFカードを本機に装着し た際、 **"Reading Media"** ポップアップメッセージが表示された ままになる不具合を修正しました。
- オンエアーモードにおいて、クレジット再生中にPAUSEした あと、STOPさせずに **"ON AIR"** ボタンをオンにして再生操作 をすると、オンエアー再生されずに下記のように動作してしま う不具合を修正しました。
	- PLAY LED点滅
	- o ENDマークで次のテイクに移動するはずが、ENDマークで 停止してしまう。
- 停止状態で非カレントスロットにプロジェクトが存在しないCF カードを装着する、もしくは停止していない状態で非カレント スロットにプロジェクトが存在しないCFカードを装着後に停止 すると、非カレントスロットのCFカードの自動読み込み完了後 にパラレル端子のストップタリー出力がOFFとなってしまう不 具合を修正しました。
- TASCAM HS EditorなどでCFカードに新規のセッションを複 数作成し、そのCFカードを本機に装着した際に、作成したセッ ションが1つしか認識されない不具合を修正しました。
- WAVEFORM VIEW機能を使って波形表示データの作成中 (セッション名ボタン右上のプログレスアイコンがグルグル回っ ている状態時)にプロジェクトやセッションの切り換えを行っ たあと、切り換え前のセッションに戻って再生を行うと再生エ ラーが発生していた不具合を修正しました。
- オペレーションモードがプレイリストモード (A/B MIXED) において、フラッシュスタートキーを押したときの動作設定が、 まれに設定値と異なる不具合を修正しました。
- 動作の安定性を向上させました。

#### V3.00の修正

● 動作の安定性を向上させました。

#### V2.13の修正

- FTPでカレントセッション以外にテイクを追加したあとにこの セッションをロードした際、リビルドしないと追加されたテイ クが表示/再生できない不具合を修正しました。
- プレイリストモードの "ADJUST ENTRY"画面において、 **"PREVIEW"** ボタンを **"ON"** にしてリハーサル再生させた際、 プレイリストエントリー毎のリピート動作がリハーサル再生に 反映されない不具合を修正しました。

### V2.12の修正

- タイムラインモードにおいて、録音した直後のCFで、BE-200で AES31 FILEであるdefaultAES.adlを読み込んだ際、BE-200 上にリージョンが表示されないことがある不具合を修正しました。
- タイムラインモードにおいて、TIMELINE Rec Tracksの設定 が4trで録音を行った際、まれにPOLYファイル以外のオーディ オファイルが作成される不具合を修正しました。
- プレイリストモードにおいて、設定されているタイマー再生時 間通りに、正しく再生されない場合がある不具合を修正しまし た。
- テイクモードにおいて、空のセッションにBROWSE機能でテ イクをコピーしたあと、ホーム画面にテイク名が表示されない 不具合を修正しました。
- RC-HS32PDで素早くキー操作をしたとき、フラッシュ再生を 開始するまでに時間がかかることがある不具合を修正しました。
- 動作の安定性を向上させました。

#### <span id="page-5-0"></span>V2.11の修正

- 読み取り専用に設定されたテイクも、WAV LOCK機能(有償 オプション)によるパスワードロックを設定/解除できるよう に修正しました。
- **"MIXER SETUP"** 画面の "MONITOR MIXER" タブ画面の干二 ターレベル設定を、プロジェクト設定から本体設定に変更し、 プロジェクトのロードでモニターレベル設定が変更されないよ うに修正しました。
- プレイリストモード(デュアル)において、カレントスロット のCFカードを抜いたあとにホーム画面右側のPAGEを切り換え ると、再生できない状態にもかかかわらず、RC-HS32PDのフ ラッシュキーが点灯することがある不具合を修正しました。
- BE-200やTASCAM HS EditorでアーカイブしたCFカードを 選択していないスロットに装着したあと、このCFカードをカレ ントメディアに切り換えると、メディアを認識しない不具合を 修正しました。
- Macで読み書きしたことがあるCFカードを本機に装着した際、 Macが自動的にCFカード上に作成した管理フォルダーを、本機 で表示しないように修正しました。

#### V2.00の修正

- "ON AIR" ボタンをON → OFF時の停止位置とトランスポート モードを変更しました。
- **オンエアーモードにおいて、"ON AIR"** ボタンのオン/オフ切り 換えで、ホーム画面の時間表示モードを変更しないように修正 しました。
- **オンエアーモード専用の "FADER MODE / FADER Start MODE / FADER Stop MODE"** 設定を追加しました。
- プレイリストのロード時/タイムラインモードでのセッション ロード時に、問題のあるエントリー/リージョンがあった場合 に、メッセージを表示するようにしました。
- 0 V1.52 / 1.53からV1.60へのアップデートにより、オンエアー モードにおける **"REMOTE SETUP"** 画面の **"PARALLEL"** タブ画 面の **"BWF-J Tally"** 設定が変わってしまう不具合を修正しました。

#### V1.60の修正

- Session/Take CopyしたProjectをロードした際、Project設 定が正しく再現しないことがある不具合を修正しました。
- プレイリストモードにおいて、PPLファイルのインポートを行っ た際、ポップアップメッセージが消えなくなることがある不具 合を修正しました。

#### V1.53の修正

- プレイリストモードにおいて、動作中エントリーより前に登録 しているエントリーを削除または再登録すると、ファイルが再 生されないことがある不具合を修正しました。
- **●時刻表示モードがT/Cの際、プレイリストモードで "Start Point"** を変更したエントリーにおいて、 **"Start Point"** を変更し ていない場合と同じ時刻がタイムカウンターに表示される不具 合を修正しました。
- 256番目以降のテイクにおいて、マークスキップやマークポイ ント設定/表示/変更ができない不具合を修正しました。
- タイムラインモードのTIMELINE Rec Tracks設定が2trx2 POLYの 際、IMPORT ALL TAKESを 実 行 後 にEXPORT AES31で出力したAES31ファイルを読み込むと、3/4chのタ イムライン情報が消えてしまう不具合を修正しました。
- "LOCK SETUP" 画面の "EXT.CTRL" 項目が "LOCK" に設定さ れていると、 **"REMOTE"** 項目が **"LOCK"** に設定されていても **"LOCK"** できない不具合を修正しました。
- **"NEXT TAKE NAME"** 画面で "User Word" に設定していても iXMLの<SCENE>タグにフォルダー名を記録していましたが、 **"NEXT TAKE NAME"** 画面で設定されている名前を記録するよ うに修正しました。また、iXMLの<TAPE>タグを追加し、こ こにセッション名を記録するようにしました。
- テイク名を変更した際、テイクのiXML情報も変更するようにし ました。
- パラレル端子からPLAY信号とRECORD信号を同時に入力して 録音を開始したとき、まれにタイムコードが出力されないこと がある不具合を修正しました。
- 動作の安定性を向上させました。
- V1.60の文字入力画面において、"@" ボタンを押すと "2" が入 力されてしまう不具合を修正しました。
- オペレーションモードをオンエアーモードに切り換えた際、モ ニター出力およびヘッドホン出力されなくなることがある不具 合を修正しました。
- プレイリストモード (A/B MIXED) において、エントリーリ スト画面で複数のエントリーを選択し、プルアップメニューの **"CLEAR"** ボタンを押した際に、プレーヤー Bのエントリーが正 しく登録解除されない不具合を修正しました。
- 動作の安定性を向上させました。
- A/B MIXEDモードにおいてプレイリストを新規作成する際、 プレーヤー A/Bどちらにロードするかの確認ポップアップメッ セージが表示されず、新規プレイリストが必ずプレーヤー Aに ロードされる不具合を修正しました。
- 動作の安定性を向上させました。
- **プレイリストモードにおいて、"ADJUST ENTRY"** 画面表示中は CALL [CHASE] キーを受け付けないようにしました。
- **プレイリストモードにおいて、"CAPTURE BC\$"** 実行中にトラン スポート操作を受け付けてしまい、以降の再生が正常にできなく なる不具合を修正しました。
- 動作の安定性を向上させました。

#### <span id="page-6-0"></span>V1.52の修正

- オンエアーモード用の "REMOTE SETUP" 画面 "PARALLEL" タ ブ画面の **"BWF-J Tally"** 設定を、他のオペレーションモードとは 別の本体バックアップ設定値を用いるように変更しました。
- 0 **"PLAY SETUP"** 画面 **"GENERAL"** タブ画面の **"Follow BWF-J"**  をONに設定されている際のテイク/エントリースキップ実行 時、スキップ先のテイク/エントリー先頭にBC\$STANDBY マークが設定されていた場合、PAUSE状態に切り換えて BC\$STANDBYタリーを出力するように修正しました。
- BC\$STANDBY / BC\$PAUSEのタリー出力がONの状態で テイク/エントリースキップをした際、タリー出力がOFFにな るように修正しました。
- **●オンエアーモードにおいて "ON AIR"** ボタンがON状態で BC\$STNADBY位置で再生待機状態 (PLAY PAUSE) の 際、 **"ON AIR"** ボ タ ン をOFFに し てBC\$STANDBYで な い 位 置 に 再 生 待 機 状 態(PLAY PAUSE) と な っ た 場 合 に、 BC\$STANDBYタリー出力がOFFになるように修正しました。
- オンエアーモードにおいて "ON AIR" ボタンがOFF状態の際、 先頭テイク以外で再生待機状態(PLAY PAUSE)のときに **"ON AIR"** ボタンをONにした場合に、正しい位置で再生待機状態 (PLAY PAUSE)にならない場合がある不具合を修正しました。
- 0 **"REMOTE SETUP"** 画 面 **"PARALLEL"** タブ画面の **"AUX Assign"** を **"Fader Start B"** に設定してプレーヤー BをFader Startさせた状態にすると、パラレルコントローラーの他のキー 操作を受け付けない不具合を修正しました。

#### V1.50の修正

- オンエアーモードで時間表示モードがT/Cのとき、タイムコード ベースのロケートをしていなかった不具合を修正しました。
- "NEXT TAKE NAME" 画面の番号が998のテイクを録音した あと、次に録音しようとしても **"Cannot RECORD. Take Limit Reached. Please change to another Session."** とポップアップ メッセージが表示されて録音できない不具合を修正しました。
- プレイリストモード [デュアル] 時、プレーヤー B再生中にプレー ヤー Aの **"ADJUST"** 画面に切り換えると、ホーム画面に戻った ときに停止中のプレーヤー Aのタイムカウンターが動いてしまう 不具合を修正しました。
- LogicPro9で作られたWAVファイルのマーク名が表示できな いことがある不具合を修正しました。
- プレイリストモードでRebuild実行後、ポップアップメッセー ジが消えてもフラッシュキー操作を少しの間受け付けない不具 合を修正しました。
- **プレイリストモードにおいて、"ADJUST" 画面の "I<< // ▶▶|"** ボタンで編集対象エントリーを切り換えた際にマーク情報が表 示されない不具合を修正しました。
- パラレルコントローラーのPLAYキーが押されたままパラレル コントローラーのRECキーが2回押されると、録音を開始して いた不具合を修正しました。
- プレイリストモードにおいて、停止中以外にプレイリストのエ ントリーアサインを行うと操作ができなくなることがある不具 合を修正しました。
- 本機の電源が入った状態でUSBキーボードを抜き差しすると操 作ができなくなることがある不具合を修正しました。
- 読み取り専用に設定されたWAVファイル/BWFファイルが再 生できない不具合を修正しました。
- 読み取り専用に設定されたWAVファイル/ BWFファイルに対 してマークポイントの登録/編集操作をした際、読み取り専用 ファイルには登録/編集できない旨のメッセージを表示するよう にしました。
- 0 **"SYNC/TC"** 画面 **"SETUP"** タブ画面の **"FrameType"** 設定が **"23.976F"** の状態で、フレームタイプが29.97NDFのタイム コードが入力された際、入力タイムコードのフレームタイプに **"30NDF"** と表示していたのを **"29.97NDF"** と表示するように修 正しました。
- 動作の安定性を向上させました。
- WAVファイルのiXML情報のうち、CurrentProject/Session 情報が間違っていた不具合を修正しました。
- プレイリストモードにおいて、"ADJUST" 画面の "PREVIEW" ボ タンが **"OFF"** に設定されている際、 **"Fade Out Length"** 変更後の 停止位置が間違っていた不具合を修正しました。
- "Playlist" 選択画面で "MULTI SELECT" ボタンをオンにしてか **ら "IMPORT PPL"** 画面に切り換えると、 "IMPORT" 「→ 1 ボタン が無効状態になってインポートできない状態になる不具合を修 正しました。
- "Confidence Monitor" 設定が "OFF" で録音中に、レコードファ ンクション設定がオフのトラックのインプットモニター設定を オンにしても、音声入力端子からの音声が聞こえない不具合を 修正しました。
- タイムラインモードにおいて、同期エラーのマーク (UNLKxx) がWAVファイルに設定されない不具合を修正しました。
- 動作の安定性を向上させました。

### <span id="page-7-0"></span>V1.40の修正

- メディアが装着されていない状態でも、RC-HS32PDのフェー ダーボリューム設定を有効とするようにしました。
- 誤操作防止のため、RC-HS32PDのFADER STARTキーの反 応速度を、200msに遅くしました。
- プロジェクト作成時、"T/C Frame Type" 設定の初期値は現在の 設定値を引き継がず、常に **"29.97DF"** とするように変更しまし た。
- 下記設定をファイル保存から、機器本体保存に変更しました。
	- o Rec Function
	- **Input Monitor**
	- **Monitor PAN**
	- Keyboard Type
	- o Monitoring Position( **"MIXER SETUP"** 画面の **"MONITOR MIXER"** タブ画面の **"PreFader/PostFader"** 設定)
- TIMELINE Rec Tracks設定を2tr/3trにしたセッションのタイ ムラインモードのホーム画面において、未使用トラックのリー ジョン表示部分とメーター番号部を暗く表示することで、設定ト ラック数がわかるようにしました。
- プロジェクトの存在しないメディアをカレントメディアに装着 して起動した際、バックアップ値(Presetも含む)が表示に反 映されない不具合を修正しました。
- パ ソ コ ン で 作 成 し たProject/Sessionフ ォ ル ダ ー に 44k/48kHzのWAVファイルを混在させて読み込ませた際、本 体のFs設定は44kHz、ProjectのFs設定は48kHzとなり、再 生すると再生エラーが発生する不具合を修正しました。
- プレイリストモードでCF COPYを実行後、登録エントリーの 有無にかかわらず、停止エントリー番号が100となり、RC-HS32PDエントリーボタン表示が消灯状態となる不具合を修正 しました。
- テイクモードで録音したテイクを再生する際、録音時のレコー ドファンクション設定によって再生エラーが発生する不具合を 修正しました。
- テイクモードで録音中、Total Remain表示が24h未満に丸め られて表示される不具合を修正しました。
- カレントでないスロットにパソコンでフォーマットしたCFカー ドを装着した際、表示されたフォーマット実行を要求するポッ プアップメッセージの"OK"ボタンを押すと、間違ってカレン トスロットのCFカードがフォーマットされてしまう不具合を修 正しました。
- **"REMOTE SETUP"** 画面の "GENERAL" タブ画面の "FADER **MODE"** 項目を **"Disable"** か ら **"Enable"** に 切 り 換 え た 際、 V1.40より前のバージョンでは外部リモコンのフェーダーが動 かされるまで音量を変更していませんでしたが、V1.40からは 切り換え時に外部リモコンのフェーダー物理位置に合わせた音 量となるように修正しました。
- タイムラインモードにおいて、Start TimeによってAES31編 集情報ファイルのインポートが正常にできないことがある不具 合を修正しました。
- イベント情報が1つも無いAES31編集情報ファイルをインポー トすると、タイムコードフレームタイプが強制的に29.97DFに なってしまう不具合を修正しました。
- 外付けキーボードがCapsLock Onの状態だと、Functionキー 操作ができない不具合を修正しました。
- FTPによってファイルを上書きされた際、再生エラーとなって しまう不具合を修正しました。
- 0 **"AnalogRefAdjust"** 画面で **"-18.0dB"** 、 **"-9.0dB"** と表示され た際に、-18dB/-9dBのReflevellineまでメーターが表示さ れるようにしました。
- データ読み込みエラーが発生した際、読み取った音声データを 全て出力してからエラーメッセージを表示して停止するように 修正しました。
- P2から返す時間データにタイムコードのドロップフレームフラ グが反映されない不具合を修正しました。
- Pause ModeがNO SPLIT設定の際、Rec Pause状態にして から録音を再開すると、録音可能時間分録音できない不具合を 修正しました。
- Pause ModeがSPLIT設定の際、タイムラインモードでRec Pause状態からStopした際にタイムラインデータが保存され ない不具合を修正しました。
- "Playlist Adjust" 画面でマークを設定した際、設定されたマーク のアイコンが表示されない不具合を修正しました。
- ファイルコピー実行後、コピー先のメディア残量が更新される ように修正しました。
- RC-HS32PDを接続した状態で起動した際、本体タッチパネル が動作しなくなることがある不具合を修正しました。
- HS-P82 / HS-8で作成されたプロジェクトをロードした際、 Recファンクションが設定できなくなることがある不具合を修 正しました。
- メディアを装着せずにオンエアーモードで起動した際、表示さ れるFs値がオンエアーモード用のFs値ではなく、最後にロード したプロジェクトのFs値となっており、メディアを読み込むと Fs表示が変更されてしまう不具合を修正しました。
- テイクコピーの際、コピー先に空き容量があるのにコピーでき なかったり、同名ファイルが無いのに同名ファイルがあると誤 判定してコピーできない不具合を修正しました。
- セッションコピーの際、コピー先に同名セッションがあっても 何も報告せずに上書きコピーしていたのを、上書き確認を行う ように修正しました。
- オンエアーモードにおいてFTPで複数のテイクを追加したあと、 ON AIRボタン切り換え処理が正常に行われず、再生しても時間 表示が更新されないことがある不具合を修正しました。
- プレイリストに登録されている再生範囲が実ファイルより大きい 場合は、再生範囲を実ファイルに合わせるように修正しました。
- 本機以外で作られたファイルへのマーク設定が正常に行われな い場合がある不具合を修正しました。
- AES31ファイルをインポートしたあと、画面表示と出力される タイムコードでフレームタイプが異なる不具合を修正しました。
- オンエアーモードで各種設定を切り換えると時間表示モードが 変更されてしまう不具合を修正しました。
- "SYNC T/C"画面の "SETUP" タブ画面の "Frame Type" 項目 を変更しても、プロジェクト画面でプロジェクトの情報ポップ アップメッセージに表示される **"Frame Type"** が変更された値 にならないことがある不具合を修正しました。
- タイムラインモードで "Pause Mode" が "SPLIT" 設定の際、 RecPause後に録音を再開する位置を、録音停止後に録音再開 した場合と同じ位置に修正しました。

- JAM SYNCが同期しないことがある不具合を修正しました。
- タイムラインモードにおいて、BC\$FILE→BC\$PAUSEという 順番でマークを設定すると、BC\$PAUSEでPauseとStandby のタリーが出てしまう不具合を修正しました。
- タイムラインモードでChase再生中にChaseをOFFした際、タ イムライン先頭から再生を再開していたのをChaseOFFした位 置から再生するよう修正しました。
- プレイリストモードにおいて、ロードするとStandbvになる Session(Follow BWF-JがONで1st takeにBC\$STANDBY マークがある)を ⇒ ボタンでLoadすると **"Playlist"** 選択画面 にファイルが表示されない不具合を修正しました。
- RC-HS32PDのフラッシュキーにおいて、ファイル名によって はファイル名表示が途切れてしまうことがある不具合を修正し ました。
- タイムラインモードにおいて、ABS時刻の24時少し前から再 生をはじめたあとにパンチイン録音するとエラーで停止してし まい、録音データがなくなってしまう不具合を修正しました。
- テイクモードにおいて、RecPause後にRec再開するとオート マークが設定されない不具合を修正しました。
- 時間表示モードがT/Cのとき、タイムラインモード以外で24h を跨いだロケートをするように修正しました。
- 2GB以上のファイルは2GB以上の部分が再生できないため、テ イクとして認識しないように修正しました。
- いくつかのUSBキーボードにおいて、"}"の文字が入力できな い不具合を修正しました。
- オンエアーモードにおいて、FsがOnAir Fsと一致するWAVファ イルがリストに表示されなくなることがある不具合を修正しま した。
- プレイリストモードにおいて、最終エントリーの終了間際で別 のエントリーをフラッシュ再生すると、フラッシュ再生したエ ントリーがすぐに終了して、次のエントリーが再生されてしま う不具合を修正しました。
- プレイリスト(デュアル)モードにおいて、PARALLELポート のPLAY B/STOP Bが動作しない不具合を修正しました。
- タイムラインモードにおいて、マークを最大数の99個設定後、 これらのマークを削除したあとに設定されるマーク名の番号が 全て99になってしまう不具合を修正しました。
- "REMOTE/KEYBOARD" セクションが "LOCK" された状態で も、RC-HS32PDのFADER STARTキーが動作してしまう不 具合を修正しました。
- オンエアーモードにおいて、メディア未装着状態でメディア 切り換えをすると、選択されていないメディアの状態が **"No Media"** (未装着)ではなく **"No Project"** (装着されているがプ ロジェクト無し)となってしまう不具合を修正しました。
- **"Plavlist Adiust"** 画面の "CURRENT" ボタンで現在時刻が取り 込めないことがある不具合を修正しました。
- AES31ファイルのインポートでエラーが発生した際にエラー 報告されないことがある不具合を修正しました。
- プレイリストモードにおいて、PAUSE状態でマークを設定し てから **"Adjust"** 画面に切り換えると、このマーク情報が消えて しまう不具合を修正しました。
- HS-P82、HS-8で作成したモノフォルダーを含むプロジェク トを読み込むと、オンエアーモードで一部のファイルが表示さ れないことがある不具合を修正しました。
- 動作の安定性を向上させました。

#### <span id="page-9-0"></span>V1.22の修正

- タイムラインモードでの再生中にファイルの読み込みに失敗し た場合、停止せずに無音で再生継続する様に変更しました。
- 0 PreRec有りの設定で0時から録音を開始すると、 **"RECORD stopped. ABS time is over 24h"** のポップアップメッセージが 表示され、録音が停止してしまう不具合を修正しました。
- 0 **"SYNC T/C"** 画面・**"SETUP"** タブ画面の **"TC GEN MODE"** 項目 が **"REGEN"** または **"JAM SYNC"** での録音時にファイルに記録 されるスタートタイムの精度を向上しました。
- 0 **"SYNC T/C"** 画面・**"SETUP"** タブ画面の **"TC GEN MODE"** 項目 が **"TIME OF DAY"** の設定で本機の内蔵時計を調整した際、タイ ムコードジェネレーターが調整後の時刻に追従していなかった不 具合を修正しました。
- PPLファイルをインポートした際に指定ファイルが存在しないエ ントリーがあった場合、存在しないファイル以外はエントリー登 録するように修正しました。
- 本機以外で作成されたWAVファイルにマークポイントを追加で きなくなることがある不具合を修正しました。
- **"CF Manage"** 画面の各処理実施前の再確認ポップアップメッ セージが表示されている際、ENTERキーを押すとCancel処理、 EXIT/CANCELキーを押すとOK処理と、キー名称と逆の処理が 実施されてしまう不具合を修正しました。
- ポップアップメッセージが消えなくなることがある不具合を修正 しました。
- プレイリストモード [デュアル] においてプレイリストが保存さ れていない状態でオペレーションモードなどを変更する際、A/B 別々にプレイリストの保存を確認していましたが、A/B両方のプ レイリストを同時に保存するか確認するように変更しました。
- **"PROJECT"** 画面の "⇒" ボタンでFsやTC Frame Typeの違 うプロジェクトをロードすると、セッションの **"TotalTime"** や **"TakeLength"** の表示に間違った値を表示してしまう不具合を修 正しました。
- CFカードのルートディレクトリにファイルがたくさんあると、 ファームウェアアップデート用のファイルが表示されない不具合 を修正しました。
- テイクモードでのリテイクが1テイクしかできなかった不具合を 修正しました。
- オンライン再生中にロケートコマンドを受け付けないように修正 しました。
- ファイルの先頭/末尾にあるBC\$マークがBWF-J動作しないと きがある不具合を修正しました。
- 0 **"PLAY SETUP"** 画面・**"CONTROL"** タブ画面の **"Auto Cue"** 設定 がONの場合、テイク先頭位置で停止した状態でPAUSEキーを押 された際にAuto Cueサーチを行うように修正しました。
- プロジェクト名を変更したあと、RC-HS32PDのキーにテイク 名が表示されなくなる不具合を修正しました。
- CFカードをフォーマットしたあとにオペレーションモードを切 り換えた際、ホーム画面のCFカード残量の表示に **"NoProject"**  と表示されなかった不具合を修正しました。
- プレイリストモード [デュアル] においてプロジェクトやセッショ ンが無いCFカードを読み込むと、CFカードスロット横のインジ ケーターが点滅したままになり、プロジェクトやセッションが新 規に作成できなくなる不具合を修正しました。
- セッションの無いプロジェクトをロードした際、カラーディス プレーやRC-HS32PDのキーにロード前のプロジェクト/セッ ションの情報が表示されていた不具合を修正しました。
- AES31ファイルをインポートする際、指定リージョンサイズが 音声ファイルより長い場合は、無音として登録するように修正し ました。
- 下記設定値の保存先を、CFカードのプロジェクト設定ファイルか ら機器本体の内蔵メモリに変更しました。
	- o OUTPUT 1-4 SOURCE
	- o PLAY INHIBIT TIME
	- $\bullet$  MASTER T/C
	- $\bullet$  FADER MODE
	- o FADER START MODE
	- $\bullet$  FADER STOP MODE
- WAVのbextチャンクサイズが標準サイズより2バイト多くなっ ていた不具合を修正しました。
- "SYNC T/C" 画面 · "SETUP" タブ画面の "TC GEN MODE" 項目 が **"REC RUN"** モードで録音中にカレントに選択されていないCF カードを抜くと、TCジェネレーターが停止してしまう不具合を 修正しました。
- テイクモードにおいて、停止状態でマークポイントを登録後にオ ペレーションモードを切り換えると、マークポイントが音声ファ イルに登録されない不具合を修正しました。
- タイムラインモードでマークポイントを登録した際、音声ファイ ルにもマークポイントを登録していた不具合を修正しました。
- プレイリストモード [デュアル] において、プレーヤー Bにエント リーを登録後にテイクモードに切り換えるとマークリストが表示 されなくなっていた不具合を修正しました。
- 本機以外で編集したBWFファイル/ WAVファイルに対して、本 機でマーク情報を編集すると **"MARK LIST"** 画面にマークが表示 されなくなる不具合を修正しました。
- プレイリストモード [デュアル] において、プレーヤー A / B 両方の同一エントリーに同一テイクをアサインすると、 **"MARK LIST"** 画面にマークが表示されなくなる不具合を修正しました。
- 動作の安定性を向上させました。

### <span id="page-10-0"></span>ファームウェアバージョンの確認

ファームウェアアップデート作業前に、お手持ちのHS-4000のファームウェアバージョンを確認します。

- **1.** 本体の電源を入れてください。
- **2.** フロントパネルのMENUキーを押して、 **"MENU"** 画面を表示 します。

### ファームウェアアップデート手順

- 1. TASCAMのウェブサイト (http://tascam.jp/) より最新の ファームウェアをダウンロードします。
- **2.** ダウンロードしたファームウェアをパソコンでCFカードの ルートフォルダーにコピーします。
- **3.** コピーが終わったら、パソコンからCFカードを正しい手順で 取り出します。
- **4.** CFカードを本体フロントパネルのCFカードSLOT 1に挿入し ます。

#### 注意

CFカードは、必ずCFカードSLOT 1だけに入れてください。 CFカードSLOT 2では、アップデートはできません。

**5.** PAUSEキーとRECキーを同時に押しながら、本体の電源を 入れます。

本体がアップデートモードで起動し、画面にアップデート用ファ イルが表示されます。

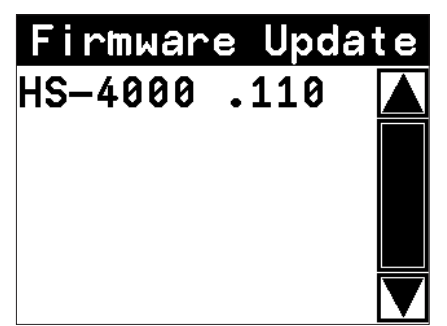

#### 注意

上記の画面が表示されないときは、一旦電源を切り、PAUSE キーとRECキーを同時に押しながら再度電源を入れてくださ い。

PAUSEキーとRECキーは、上記の画面が表示されるまでしっ かり押し続けてください。

#### メモ

• 上記の画面には、本機のCFカードSLOT 1に挿入されたCFカー ドのルートフォルダー内にあるファームウェアアップデート用の ファイルがリスト表示されます。上記の2.でコピーされたファー ムウェアも表示されます。 アップデート用のファイルが無い場合は、 **"No Update File"** と

表示されます。

• 表示行はファームウェア最大5行です。表示最大行を超えるファ イルがある場合には、画面右側のスクロールバーの **"**5**"** / **"**b**"**  のボタンかDATAダイアルでリストをスクロールさせてくださ い。

- **3. "VERSION INFO"ボタンを押します。** ここで表示される **"SYSTEM VERSION"** (ファームウェアバー ジョン)を確認してください。ここで表示されるバージョンが、 これからアップデートしようとしているバージョンと同じ、ま たは新しい場合はアップデートの必要はありません。
- **6.** アップデートしたいファームウェア名を押してください。 以下の画面が表示されます。

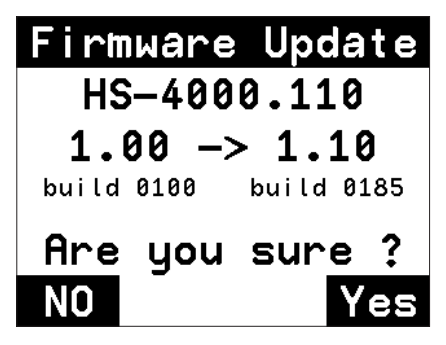

左側に現在のバージョン、右側にアップデートするバージョン ナンバーが表示されます。

#### メモ

画面は一例で、実際の表示とは異なります。

**7. "YES"** ボタンを押すと、アップデートを開始します。

#### 注意

アップデート中、電源を切らないでください。

- **8.** アップデートが終了すると画面下に **"Complete"** 、 **"PLEASE POWER OFF"** と表示されます。 電源を切り、再度電源を入れてください。
- **9.** 「ファームウェアバージョンの確認」を参照して **"SYSTEM VERSION"** (ファームウェアバージョン) が最新のファーム ウェアとなっていることを確認してください。 以上で本機のアップデート作業は終了です。